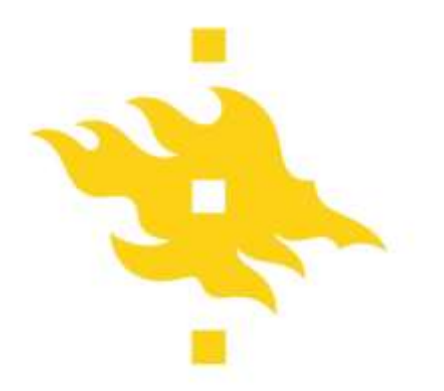

## **Firstbeat –mittalaite: Asetukset ja tiedonpurku**

## **ASETUKSET JA OHJELMA**

- käynnistä ohjelma

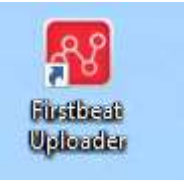

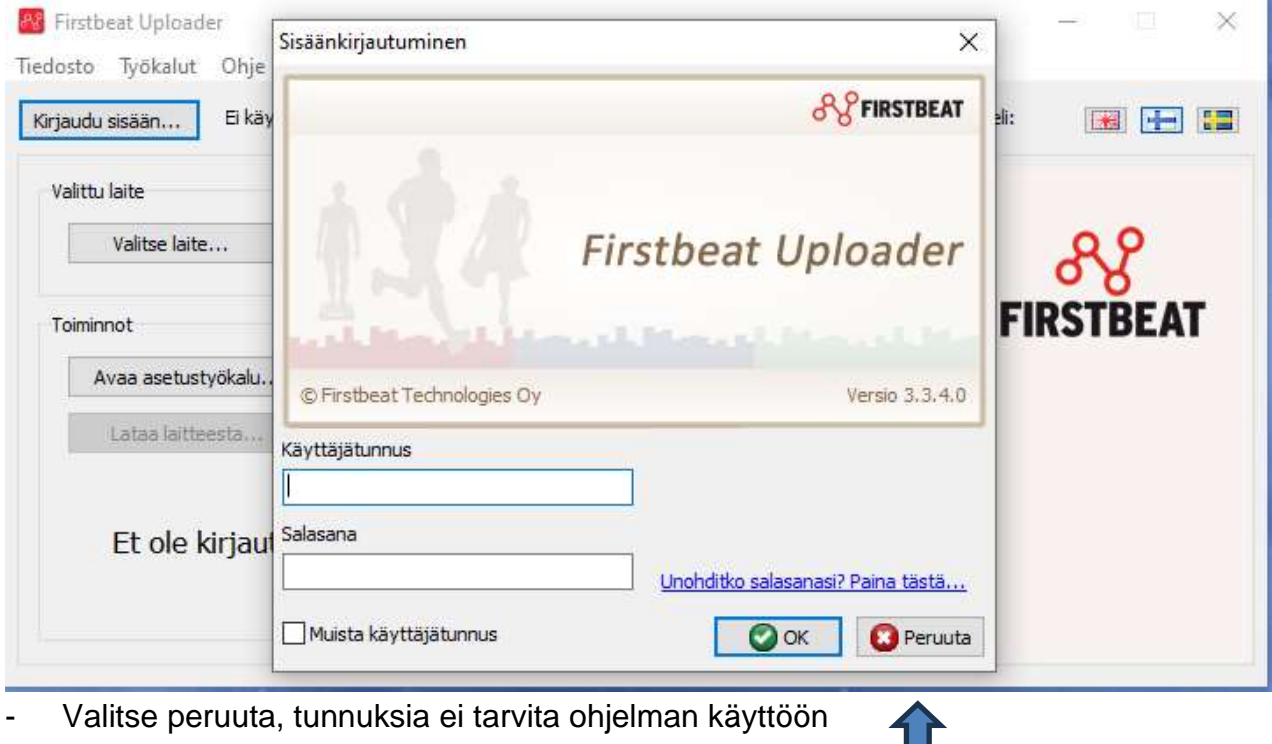

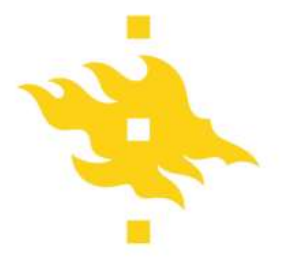

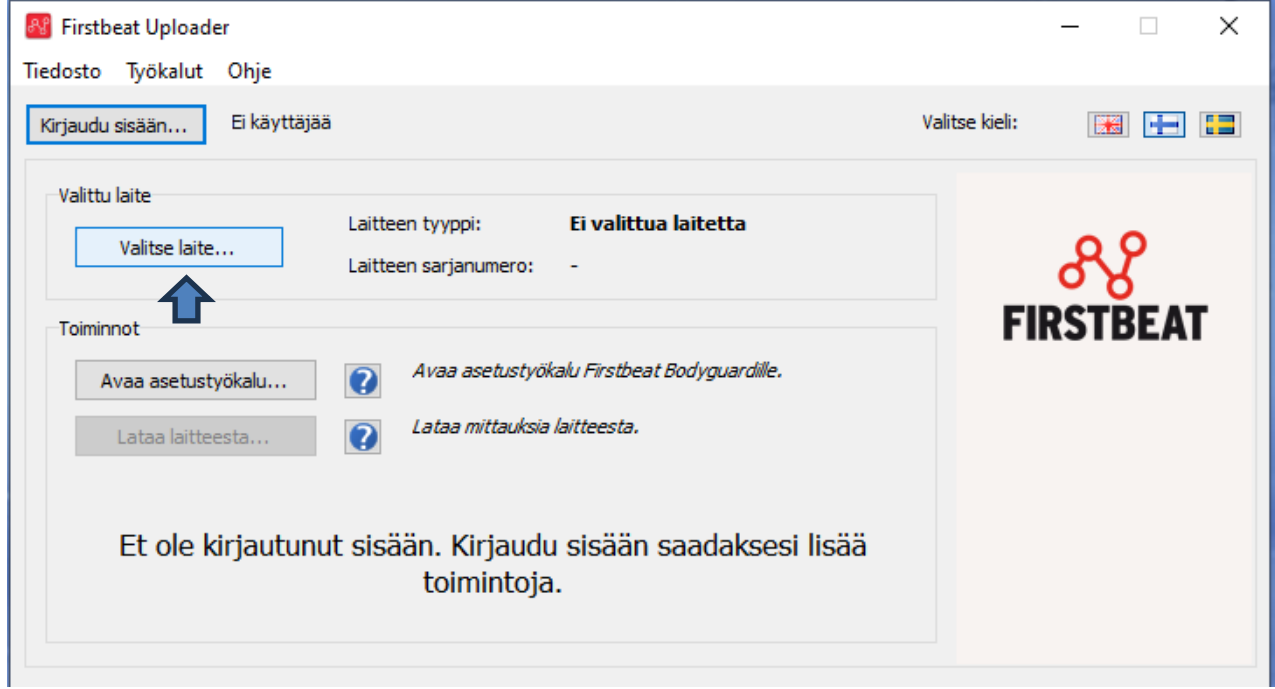

- Laita laite kiinni koneeseen ja paina **valitse laite**

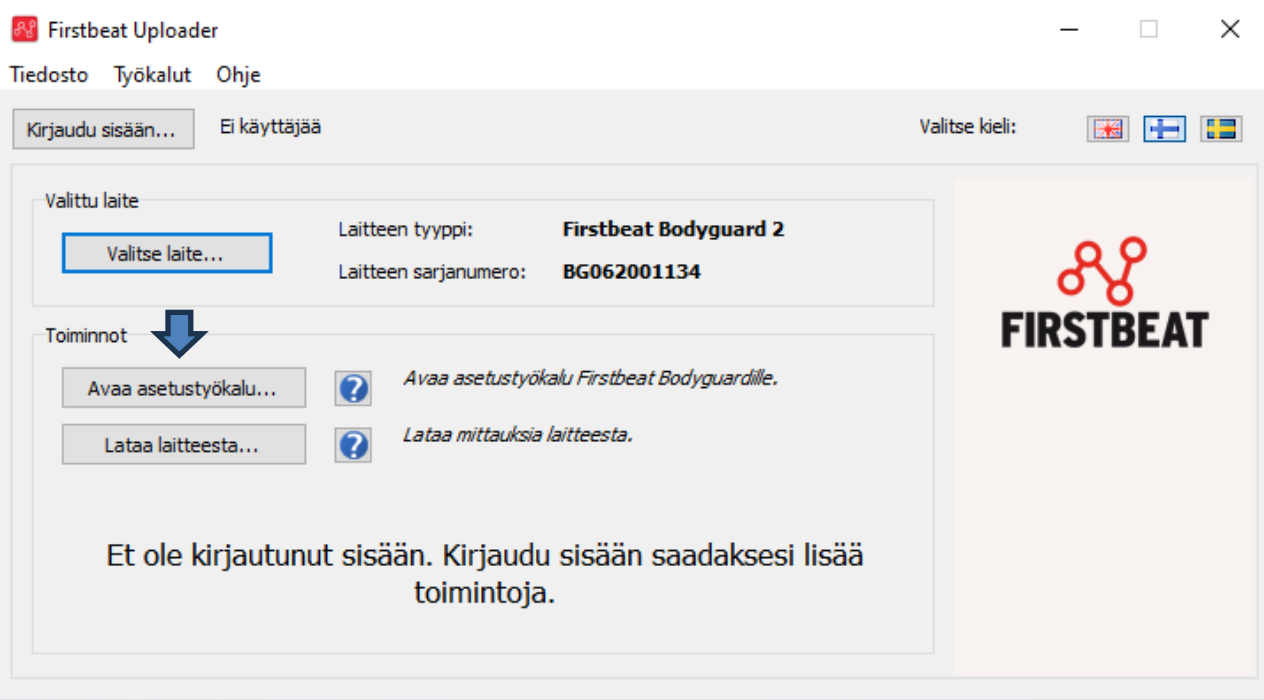

- Valitse **"Avaa asetustyökalu**"

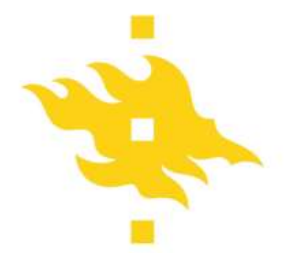

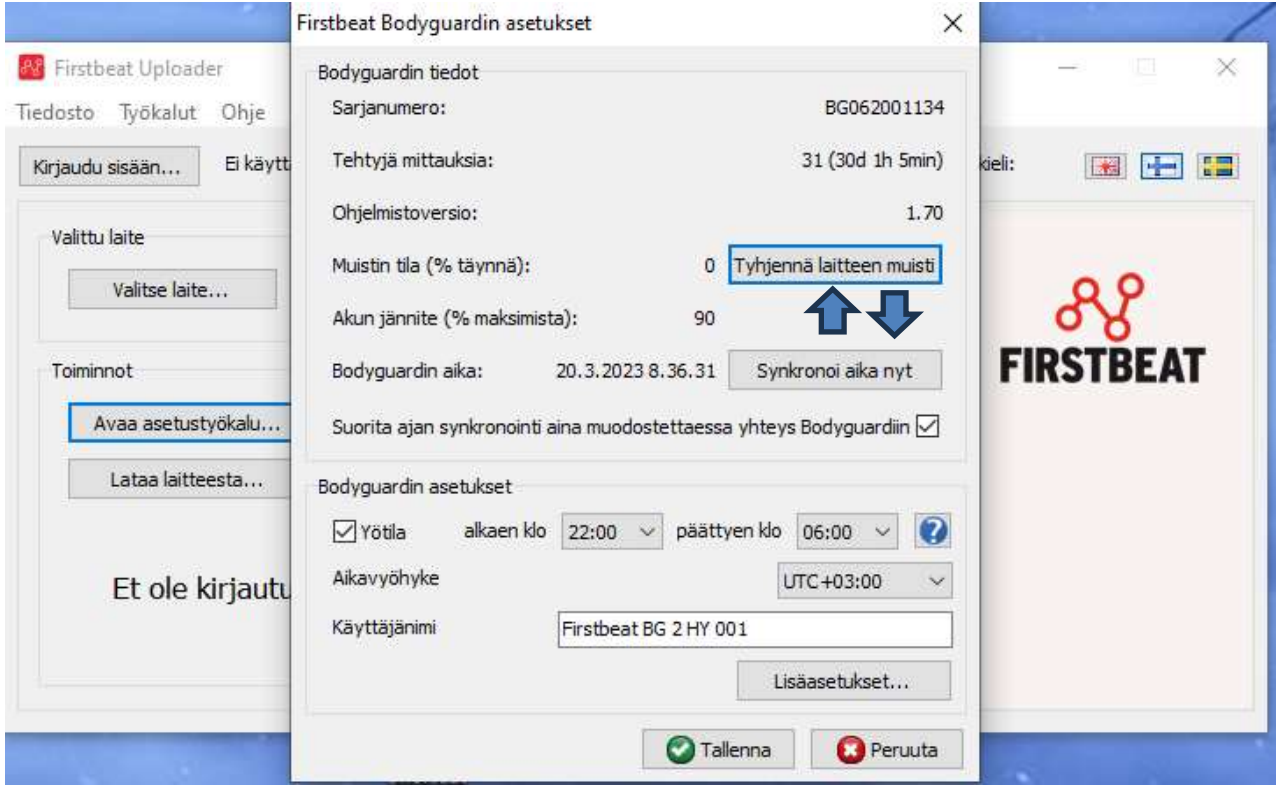

- Jos uusi käyttäjä, **"tyhjennä laitteen muisti"** ja synkronoi kello "**synkronoi alka nyt**"
- Valitse "**tallenna**"

## **TIETOJEN LATAAMINEN** 88 Firstbeat Uploader  $\sim$  10  $\sim$  $\times$ Tiedosto Työkalut Ohje Ei käyttäjää Valitse kieli: Kirjaudu sisään...  $\mathbb{R}$   $\mathbb{H}$   $\mathbb{R}$ Valittu laite **Firstbeat Bodyguard 2** Laitteen tyyppi: Valitse laite... Laitteen sarjanumero: BG062001134 Toiminnot Avaa asetustyökalu Firstbeat Bodyguardille. Avaa asetustyökalu...  $\boldsymbol{\Omega}$ Lataa mittauksia laitteesta. Lataa laitteesta...  $\overline{\mathbf{Q}}$ Et ole kirjautunut sisään. Kirjaudu sisään saadaksesi lisää toimintoja. - Laita laite kiinni ja valitse laite. Sen jälkeen valitse "**Lataa laitteesta**…"

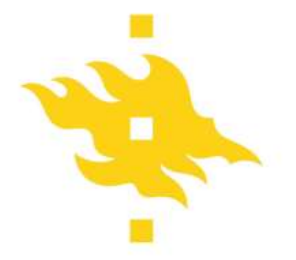

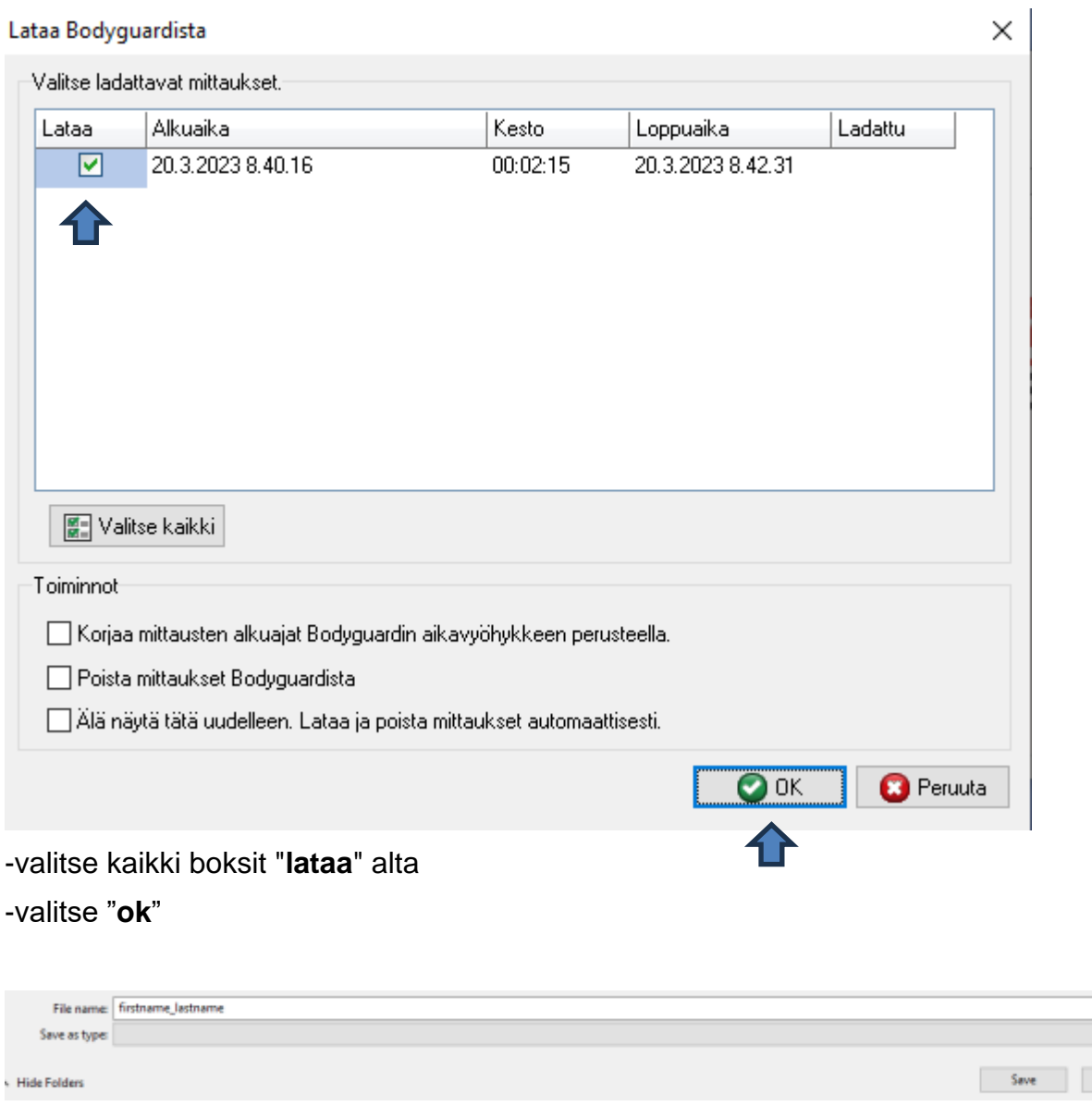

- Tee tutkittavalle kansio ja vaihda oletusnimen("firstname\_lastname") tilalle haluttu ID tai vastaa tunniste

 $\ensuremath{\mathsf{Cancel}}$